## BLINDGUARD: AN ANDROID APPS FOR HELPING BLIND PEOPLE

BY
MD YEASIN ALI
ID: 162-15-8081

MONIR HOSSAIN ID: 162-15-7933

MOZIBUL HOQUE
ID: 162-15-7993
AND
MOHAMMAD RAIFUL ISLAM
ID: 162-15-8078

This Report Presented in Partial Fulfillment of the Requirements for the Degree of Bachelor of Science in Computer Science and Engineering

Supervised By

## NAZMUN NESSA MOON

**Assistant Professor** 

Department of CSE

**Daffodil International University** 

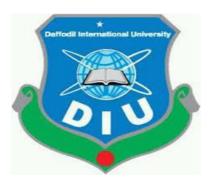

## DAFFODIL INTERNATIONAL UNIVERSITY DHAKA, BANGLADESH

## APPROVAL

This project titled "Blindguard: An Android Apps For Helping Blind People" submitted by Md Yeasin Ali, Monir Hossain, Mozibul Hoque, Mohammad Raiful Islam, ID No: 162-15-8081, 162-15-7933, 162-15-7993, 162-15-8078 to the Department of Computer Science and Engineering, Daffodil International University has been accepted as satisfactory for the partial fulfillment of the requirements for the degree of B.Sc. in Computer Science and Engineering and approved as to its style and contents. The presentation has been held on 07-December-2019.

## **BOARD OF EXAMINERS**

Dr. Syed Akhter Hossain Professor and Head

Department of Computer Science and Engineering Faculty of Science & Information Technology Daffodil International University

Internal Examiner

Chairman

Md. Zahid Hasan Assistant Professor

Department of Computer Science and Engineering Faculty of Science & Information Technology Daffodil International University

Sadekur Rahman Assistant Professor

Sadeh

Department of Computer Science and Engineering Faculty of Science & Information Technology Daffodil International University

Dr. Dewan Md. Farid

for goattre

Associate Professor
Department of Computer Science and Engineering

United International University

**Internal Examiner** 

**External Examiner** 

i

#### **DECLARATION**

We hereby declare that, this project has been done by us under the supervision of Nazmun Nessa Moon, Assistant Professor, Department of CSE Daffodil International University. We also declare that neither this project nor any part of this project has been submitted elsewhere for award of any degree or diploma.

Supervised by:

Nazmun Nessa Moon

Assistant Professor Department of CSE

**Daffodil International University** 

Submitted by:

dason

Md. Yeasin ali

ID: 162-15-8081

Department of CSE

**Daffodil International University** 

Mozibul Hoque

ID: 162-15-7993

Department of CSE

**Daffodil International University** 

Monir Hossain

ID: 162-15-7933

Department of CSE

orio

**Daffodil International University** 

Mohammad Raiful Islam

ID: 162-15-8078

Department of CSE

Daffodil International University

#### **ACKNOWLEDGEMENT**

First we express our heartiest thanks and gratefulness to almighty God for His divine blessing makes us possible to complete the final year project/internship successfully.

We really grateful and wish our profound our indebtedness to **Nazmun Nessa Moon**, **Assistant Professor**, Department of CSE Daffodil International University, Dhaka. Deep Knowledge & keen interest of our supervisor in the field of "An android app for Blind person: Blind Guard" to carry out this project. His endless patience, scholarly guidance, continual encouragement, constant and energetic supervision, constructive criticism, valuable advice, reading many inferior draft and correcting them at all stage have made it possible to complete this project.

We would like to express our heartiest gratitude to **Dr. Akhter Hossain, Professor, and Head, Department of CSE**, for his kind help to finish our project and also to other faculty member and the staff of CSE department of Daffodil International University.

We would like to thank our entire course mate in Daffodil International University, who took part in this discuss while completing the course work.

Finally, we must acknowledge with due respect the constant support and patients of our parents.

#### **ABSTRACT**

Our project titled "BlindGuard: An Android Apps for helping Blind people" is an android app for security of Blind person. Using this APP will make it easier for blind people to walk and communication with parents. Our app can be used by any blind person and their guardian. This will improve the quality of life of the blind person. This app will use a smart stick by which the blind person will be notified in advance of any obstacles in front of him or her on the way. Through location tracking, his parents will know where he is. She will easily find everything she needs and it will be easy for her to maintain contact. Can read any text. Any questions that this app asks through the blind person will be answered. It will show the best way to his destination. Emergency calls can be made. In addition, this app can store the database and all the information needed by its guardians. It also reduces time. We use java and SDK for front-end design and firebase for back-end design. We also use firebase as our main database. This application is very user friendly. After finishing all the tasks and test process this application proved to be working.

## **TABLE OF CONTENTS**

| CONTENTS                       | PAGE    |
|--------------------------------|---------|
| Board of examiners             | i       |
| Declaration                    | ii      |
| Acknowledgements               | iii     |
| Abstract                       | iv      |
| Table of contents              | v-vii   |
| List of figures                | viii    |
| List of tables                 | ix      |
| CHAPTER                        | PAGE NO |
| <b>CHAPTER 1: INTRODUCTION</b> | 1-3     |
| 1.1 Introduction               | 1       |
| 1.2 Motivation                 | 1       |
| 1.3 Objectives                 | 2       |
| 1.4 Expected Outcomes          | 2       |
| 1.5 Report Layout              | 3       |
| CHAPTER 2: BACKGROUND STUDY    | 4-5     |

2.1 Introduction

2.2 Related Work

2.3 Comparative Studies

4

4

4

| 2.4 Scope of Problems                   | 5     |
|-----------------------------------------|-------|
| 2.5 Challenges                          | 5     |
| CHAPTER 3: REQUIRMENT SPECIFICATION     | 6-12  |
| 3.1 Business Process Modeling           | 6     |
| 3.2 Requirement Collection and Analysis | 6     |
| 3.3 Use Case Modeling                   | 7     |
| 3.4 Logical Data Model                  | 12    |
| 3.5 Design Requirements                 | 12    |
| CHAPTER 4: DESIGN SPECIFICATION         | 14-17 |
| 4.1 Front-end Design                    | 13    |
| 4.2Back-end Design                      | 13    |
| 4.3 Interaction Design and UX           | 15    |
| 4.4 Implementation Requirements         | 16    |
| 4.4.1 Android Studio                    | 16    |
| 4.4.2The Emulator                       | 16    |
| 4.4.3 Android SDK                       | 16    |
| 4.4.4Firebase                           | 16    |
| CHAPTER 5: IMPLEMENTATION AND TESTING   | 18-28 |
| 5.1 Implementation of Database          | 17    |
| 5.2 Implementation of Front-end Design  | 18    |
| 5.3 Implementation of Interaction       | 26    |
| 5.4 Testing Implementation              | 26    |
| 5.5 Test Results and Reports            | 28    |

| CHAPTER 6: CONCLUSION AND FUTURE SCOPE | 29 |
|----------------------------------------|----|
| 6.1 Discussion and Conclusion          | 29 |
| 6.2 Future Scope                       | 29 |
| REFERENCES                             | 29 |
| APPENDIX                               | 30 |
| Appendix A: Project Reflection         | 30 |
| Appendix B: Related Diagrams           | 30 |
| PLAGIARISM REPORT                      | 31 |

## LIST OF FIGURES

| FIGURES                                                 | PAGE NO |
|---------------------------------------------------------|---------|
| Figure 3.1: Business Process Model                      | 6       |
| Figure 3.2: Use Case Model                              | 7       |
| Figure 4.1: User List                                   | 14      |
| Figure 4.2: Database Creation                           | 15      |
| Figure 5.1:Blind People Information                     | 17      |
| Figure 5.2: User Login & Registration                   | 18      |
| Figure 5.3: Home Page                                   | 19      |
| Figure 5.4: Search Object                               |         |
| Figure 5.5: Tensor flow Architecture                    | 20      |
| Figure 5.6: Question to Answer                          |         |
| Figure 5.7: Dialogue flow Agent Architecture            | 21      |
| Figure 5.8: Location search page                        | 22      |
| Figure 5.9 :Image to Read text                          | 22      |
| Figure 5.10:Tensor flow Architecture                    | 23      |
| Figure 5.11: Home page                                  | 24      |
| Figure 5.12: User Login And Home page                   | 25      |
| Figure 5.13: Blind User List And Blind Movement History | 25      |
|                                                         |         |
| Figure: Plagiarism Report                               | 31      |

## LIST OF TABLE

| TABLE                | PAGE |
|----------------------|------|
|                      | 28   |
| Table 5.1: Test Case |      |

## **CHAPTER 1**

## INTRODUCTION

#### 1.1 Introduction

Vision is the most significant piece of human physiology as 83% of data person gets from the earth is by means of sight. The 2011 measurements by the World Health Organization (WHO) assesses that there are 285 billion individuals in the world with visual debilitation, 39 billion of which are visually impaired and 246 with low vision.

By and by, dazzle individuals utilize a white stick as an instrument for guiding them when they move or walk. Here, we build up an instrument which can fill in as a visually impaired stick being more effective and accommodating than the traditional one. The primary point of this task is to distinguish the impediment before the electronic stick and giving the alert. The framework encourages visually impaired individuals to explore freely with no outside assistance by methods for loquacious help.

#### 1.2 Motivation

We the people living in the society with the same color, same hair, same name but sometimes with physical difficulties like as blind disorder. Despite of blind disorder they have the same ability as a normal human being. But their life of journey is very critical. They pass through the day with so many difficulties. Sometimes their life become a burden to their family and society. Eventually we see helpless blind people on the road and those people are physically fit but because of blindness they do not have the ability to move around easily. In this circumstance in the name of humanity and from the bottom of our hearts we deeply feel sorry for them. But in the present time all I mean is that "Era of technology" we have the ability to contribute and add some advantage in their life by the help of "Technology". If we could add little help towards them, it will help them make their life easier and they could also make an impact to our society.

1.3 Objective

Design and build a working prototype of a system that will help visually impaired person to

sense the obstacle in front of them by sending a vibration from the system.

1. To Implement Blind Navigation System through Internet of Things (IOT)

2. To help the blind people immediately by using the "Blind assistant" app about the

location of the blind people.

3. To rescue blind people instantly from any critical condition.

4. To help blind people for finding out obstacles while walking.

5. To detect and warn about endanger environment.

6. To make it easier for the users to walk without human help.

7. To assuring a safer environment for the blind people.

1.4 Expected Outcome

Using this app, a blind man can easily find out about his location. The app will know how to

get to its destination. If there are any holes or obstacles in front of the route, you will get a

signal in advance. There will be emergency calls through this app, and through location

tracking, blind people's families will know where they are. Also the name of any object can

be read and books can be read through this app

1.5 Report Layout

Chapter 1: Introduction

In this chapter we will discuss about introduction, objectives, motivation and the expected

outcome of our project.

Chapter 2: Background study

Chapter 2 contains the works related with our app, comparative studies and the challenges

we have to face to implement this app.

Chapter 3: Requirement specification

In chapter 3 we will discuss about requirement specification such as business process

modeling, requirement analysis and modeling, logical data model and design requirements.

© Daffodil International University

2

## Chapter 4: Design specification

Front-end design, back-end design interaction design and UX and implementation requirements are described in this section.

## Chapter 5: Implementation and testing

In chapter 5 we discuss about the implementation of database, implementation of front-end design, implementation of interaction, testing implementation and test results and reports.

Chapter 6: Conclusion and future scope

The subject to describe in chapter 6 are conclusion and the future scope of our project

## **CHAPTER 2**

## **BACKGROUND STUDY**

#### 2.1 Introduction

An Android app connects the blind person and his or her family with information sharing. This will ease the anxiety of everyone in the family and make it easier for the blind. This app is designed to facilitate the communication of the blind people, so that he/she can walk alone and his/her family can easily track him. This app was designed to find out where the person is or if the person is in danger. The blind person can find everything he needs, he has the arrangement and in that he does not have to be dependent on anyone else.

#### 2.2 Related Works

There is some android app almost similar with our app but these have many differences with our app. Some apps are:

Smart blind stick: it is a smart stick that will provide some necessary information [1]. Using this stick helps the blind person to walk properly. Blind location tracking: through this app, a blind person will be able to find out where he is knowing where he is by tracking location [2]. Smart blind book- through this app, the blind person can read any book [3]. If the blind person wants to read the name of the book, he will read it through this app.

#### 2.3 Comparative Studies

Blind Smart Stick This app will give a blind person some information to guide him in the right direction and he will use a smart stick. However, in our ATP the blind person will be given all directions on how to go. Also signal in advance if any obstacles are encountered on the way.

We will have two login pages on the APP. The rest is for parents for a blind person. That way parents will know where he is. Blind location tracking this app, only the blind person can know where he is, but through our app, location tracking will allow his family and people to know how he is.

## 2.4 Scope of the problem

It's an android app, so if the Blind person or the Guardian does not have an android phone or if they do not know how to use an android phone it will be no effective for them. This application should register the blind person and his / her guardian and both of them must have this internet connection.

## 2.5 Challenges

Implementing this project, we face some challenges. These are-

- 1. The main challenges is the language barrier. Because most of the people in our country do not know English.
- 2. We use English to develop this app.
- 3. The app user connected by using internet. So they must have a internet connection.
- 4. The next challenge is to teach blind people how to use this app.
- 5. Use a suitable database that store all the information and give security.

## **CHAPTER 3**

## REQUIREMENT SPECIFICATION

#### 3.1 Business Process Modeling

BPM or Business Process Modeling is a process of constructing a structural view of a system or process. It includes some process, starts and symbol, condition as like a flow chart. In our system we construct a BPM model which shows how to send the "Blind Person" information to the "Guardian". Figure 3.1 shows business process modeling.

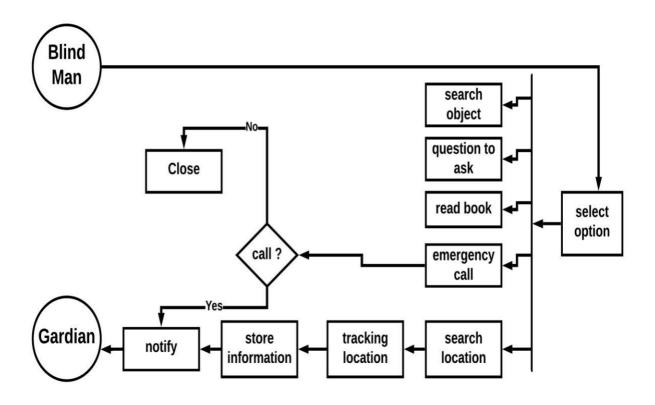

Figure 3.1: Business Process Model

#### 3.2 Requirement Collection and Analysis

Requirement collection and analysis are very important term to develop a system or any kind of android application. It meets the goal of the user and the admin. As our application is concerned with the requirement of the Blind People, Guardian and the admin so, we went to them and tried to find out what are their requirements for this app. They all suggested to develop a simple app which they can use conveniently. To maintain the information of the "Guardian" and the "Blind People" this app will provide them a great service. And they also think that it will be a great process if they send their information to the "Guardian" despite of going there.

## 3.3 Use Case Modeling

A use case model is a graphic description of the interactions among the elements of a system.

A use case is a methodology used in system analysis to identify, clarify and organizing system

requirements.

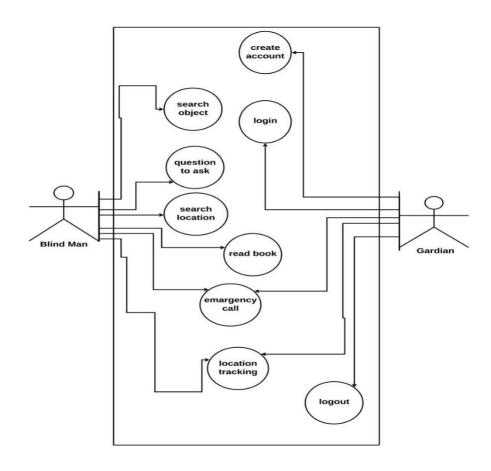

Figure 3.2: Use Case Model

## 3.2: Use Case Model

Use Case: Admin Registration

**Actor:** Admin

**Precondition:** None

## **Primary Path:**

- 1. Enter the name
- 2. Enter email address

## 3. Set a password

## **Alternate Path:**

1. Enter valid email or password

Use Case: Admin Sign In

Actor: Admin

**Precondition:** Registration

## **Primary Path:**

- 1. Enter Email
- 2. Enter Password
- 3. Click on "Sign in" button

## **Alternate Path:**

1. Email or Password is incorrect

Use Case: Receive information

**Actor:** Admin

**Precondition:** Provide key

## **Primary Path:**

1. Verify information

## **Alternate Path:**

1. Information is not Received

Use Case: Store information

Actor: Admin

**Precondition:** Information received

## **Primary Path:**

- 1. Check the accuracy
- 2. Manage database

## **Alternate path:**

1. Inform the "Guardian"

Use case: Admin sign out

Actor: Admin

**Precondition:** Sign In

## **Primary Path:**

1. Click on "Sign Out" button

## **Alternate Path:**

1. None

Use Case: Guardian Registration

**Actor:** Guardian

**Precondition:** None

## **Primary Path:**

- 1. Enter the name
- 2. Enter email address
- 3. Set a password

## **Alternate Path:**

1. Enter valid email or password

Use Case: Guardian Sign In

**Actor:** Guardian

**Precondition:** Registration

## **Primary Path:**

- 1. Enter Email
- 2. Enter Password
- 3. Click on "Sign in" button

#### **Alternate Path:**

1. Email or Password is incorrect

Use Case: Guardian Create Account

**Actor:** Guardian

**Precondition:** Sign In

## **Primary Path:**

- 1. Enter Name
- 2. Enter a key
- 3. Enter password

#### **Alternate Path:**

1. Use valid key or password

Use Case: Verify and Send Information

**Actor:** Guardian

**Precondition:** Sign in as Blind Person

## **Primary Path:**

- 1. Enter Blind Person key
- 2. Verify information
- 3. Send information

## **Alternate Path:**

1. Enter a valid Blind Person key

Use case: Guardian sign out

**Actor:** Guardian

**Precondition:** Sign In

## **Primary Path:**

1. Click on "Sign Out" button

## **Alternate Path:**

1. None

Use Case: Blind Person Registration

**Actor:** Blind Person

**Precondition:** None

## **Primary Path:**

- 1. Enter the name
- 2. Enter email address
- 3. Set a password

## **Alternate Path:**

1. Enter valid email or password

Use Case: Blind Person Sign In

**Actor:** Blind Person

**Precondition:** Blind Person

## **Primary Path:**

- 1. Enter Email
- 2. Enter Password

3. Click on "Sign in" button

**Alternate Path:** 

1. Email or Password is incorrect

2. Use case: Blind Person Sign Out

**Actor:** Blind Person

**Precondition:** Sign In

**Primary Path:** 

1. Click on "Sign Out" button

**Alternate Path:** 

1. Null

3.4 Logical Data Model

Our project's logical data model has relational table named Admin, Guardian, Blind Person.

Here, we can describe how these entities are connected with each other.

3.5 Design Requirement

A well designed android app is a pleasure to use. Our app provides service to the Blind

Person and Guardian and the government to maintain security in an area. Though the users

of our app are the "Blind People" and the "Guardian" so, we try to make the interface of the

app convenient to the user. Well design of an android app is very essential but we should

concentrate on the output design of the app first. So simplifying this app by making user

interface simple is our primary responsibility.

© Daffodil International University

12

## **CHAPTER 4**

## **DESIGN SPECIFICATION**

## 4.1 Front-end Design

Front page of an android application must draw the attention of the user. To make our application attractive to the user we use some Graphical User Interface (GUI). We design our project with easily understandable GUI so that, the user can easily access the app. On the front page we simply use a registration option and a sign in option. To sign in this app the user must complete the registration first.

## 4.2 Back-end Design

Back end design is only seen by the programmer. How will the application interact with the user is implemented in the back end? User cannot interact with the back end design. As our project maintain the information sent by the landlord to the police station via landlord so, we need to create a database to store this information. We also provide the unique id of the user. We use firebase to create the database. The following figures describes how we designed the back end of our project. Figure 4.1 shows the back end design for the user. This authentication function shows all the users who registered in the database by using our app. When a user signs in this app, a database is automatically generated for the user.

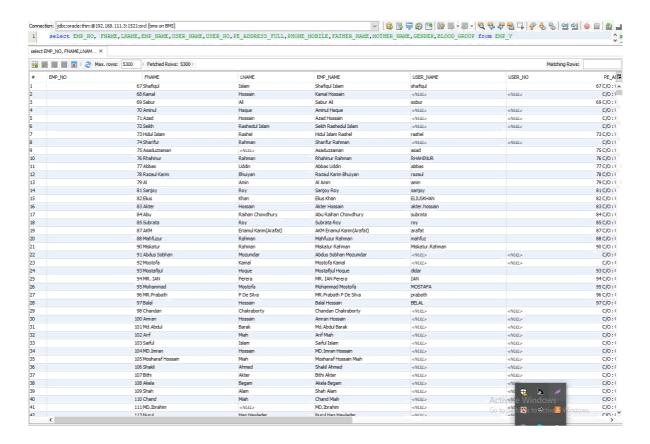

Figure 4.1: User List

Figure 4.2 shows all the sub database we create in our project. All the sub database contains different types of information of the user. It provides the personal unique key for each user by which the information of individuals is managed.

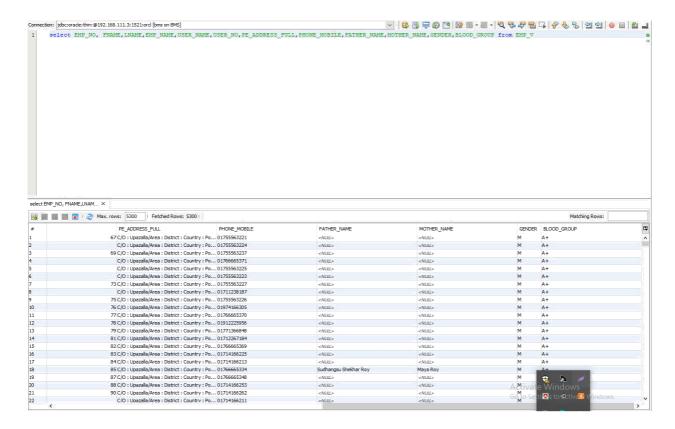

Figure 4.2: Database Creation

## 4.3 Interaction Design and UX

Interaction design describes the relationship between the application and the user. How much an android application will popular among the user that depends on the interaction of the app with the user. If the app is convenient to use and it provides a great outcome to the user, then it will gain popularity. Experience is very essential for interaction design. Because mainly the user experiences focus on the experience between the user and the application. From this experience we tried to make the most of the features of our app that can interact with the user. Though ours is a security based android app so we tried to provide great security to them by using the registration option which required valid email id and password of the user. UX design or user experience design is the most challenging part for a programmer. Always the need to focus on the experience of user of using android app and how they satisfy with a product. We pay attention on this sector and tried to implement an application that has satisfactory interface which should be accepted by the user.

## **4.4 Implementation Requirement**

To implement a project, we need different types of tools, components, and software. We also need some tools and component to implement our project. Ours is an android based application project so we used android based design tools and components to implement our application. Here is a short description of the tools and components that required to implement our application.

#### 4.4.1 Android Studio

Android studio is a popular platform to implement any kind of android application. It provides the great features to the programmer to implement an android app.it provides almost all the components and tools and frameworks for developing android app easily and quickly. We use android studio as our application IDE. It's an open source platform so, programmer prefers android studio to develop various types of android application.

#### 4.4.2 Emulator

Emulator enables to run an application on a physical device in which the application is not implemented. It runs the same code in the device based on actual device. Emulator helps us to use this in different version of android phone.

#### 4.4.3 Android SDK

SDK is very essential tool to develop an android application. It contains all the design and component libraries for development and the simulator to test the application. We use java development kit in the java platform with the SDK.

#### 4.4.4 Firebase

Fire base is the most popular real time database. We need a database to store the information of the user. We use firebase as the main database of our application to store and maintain the information of the user. We also had to maintain the security of the personal information of the tenant. It synchronizes the data in real time to every connected user in the application. If we build an app that has a cross platform with iOS, Android, JavaScript SDKs, all of the user use the real time database instance and the user will automatically receive with the newest data by firebase.

## **CHAPTER 5**

## IMPLEMENTATION AND TESTING

## 5.1 Implementation of Database

In this section we describe how we implemented our database. As we described in the previous chapter that we use firebase as our main database. Fire base is a real time database so there is no need to use SQL query to perform the action. Fire base also has some other features like hosting, crash reporting, cloud storage authentication, hosting and so on. How we use firebase to maintain our data is described below with proper diagram. To store information in the database the user has to register and sign in. To sign in at the farther time if the user does not provide the valid user id or password then he cannot sign in.

The user of our app are Blind People and the Guardian. All the registered users have their own user table with unique user id. The information is stored in each unique table through the unique id. When a user sign in the database gives a unique id.

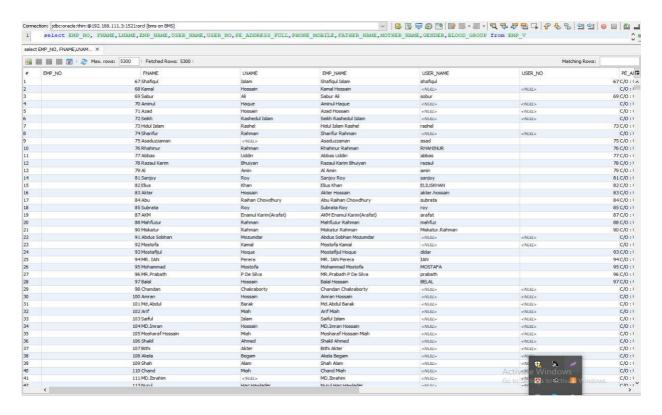

Figure 5.1: Blind People Information

## 5.2 Implementation of Front-end Design

Only the front end design is visible to the user. So it should affectionate to look at. It also should be user friendly and convenient to use. We already have said that the user of our app are Blind People, Guardian. At the first page of our app we arrange registration and sign in option. Figure 5.2 shows how we implement the front-end of our app.

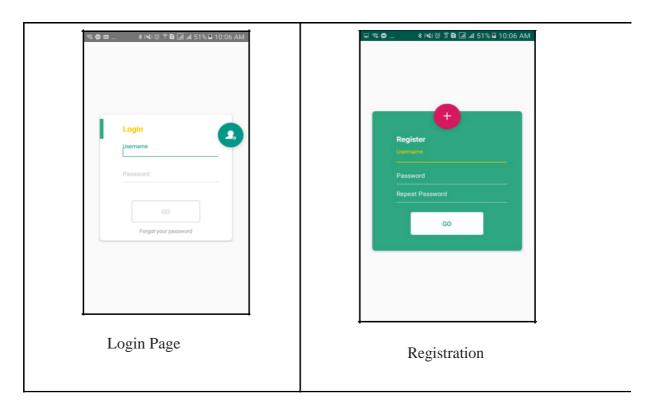

Figure 5.2: User Login & Registration

If any user wants to use our app at first, he or she needs to register using register option. After clicking on the register option the following page will appear to the user. In figure we can see how a user complete the registration to use our app. User can registrar into the app by using name, email and password. After registration the user can sign in into the app as a Blind Person, Guardian and they have provided their email address and password here. Figure 5.2 shows user sign in option.

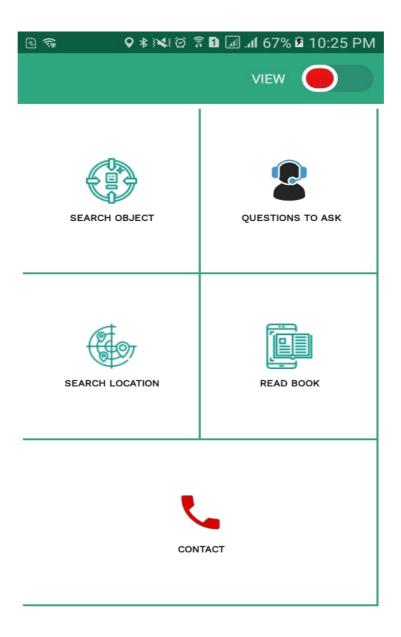

Figure 5.3: Home page

When our user login the app they will find out some feature at "Home Page" like as Search Object, Question to Ask, Search Location, Read Book, Emergency Dial, View Port which is shown in figure 5.3.

**Search Object: -** Whenever a blind person wants to find out an object near about them they have to click or long press on the button and hold the camera and after that a voice reply will tell them what the object is which is shown in figure 5.4.

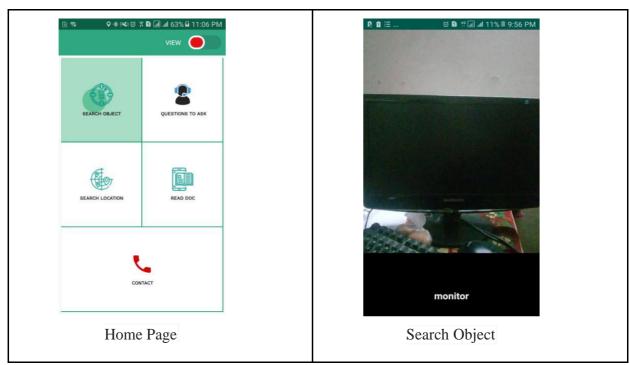

Figure 5.4: Search Object

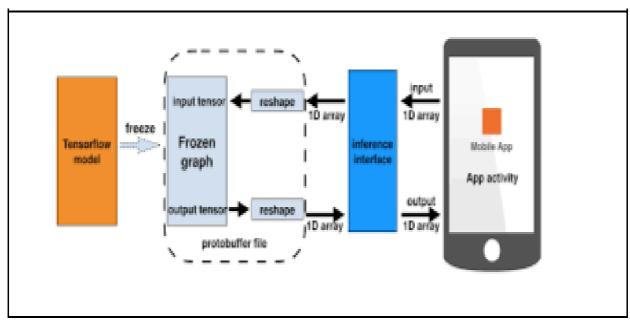

Figure 5.5: Tensor flow Architecture

Question to Ask: - To find out blind person's required quarry the apps will provide the answer of that quarry.

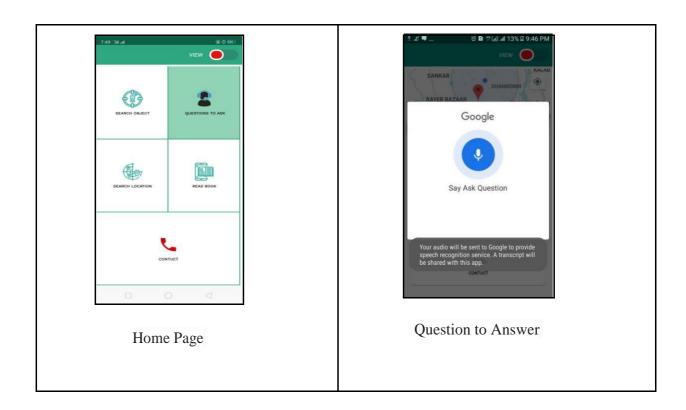

Figure 5.6: Question to Answer

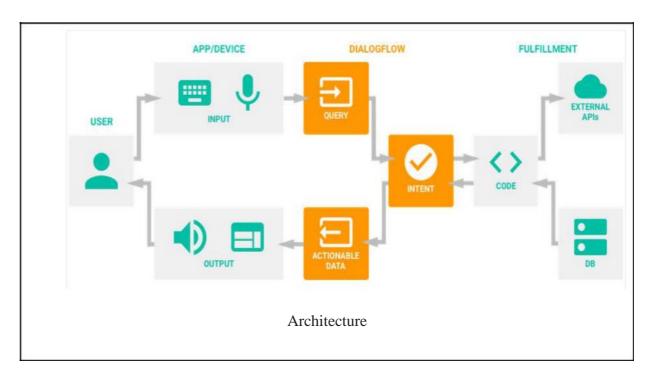

Figure 5.7: Dialogueflow Agent Architecture

**Search Location:** To find out a location just have to ask a location name and that will reply with location details 5.6

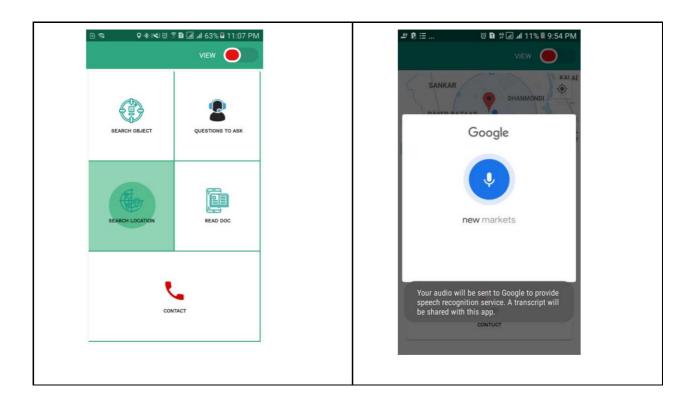

Figure 5.8: Location search page

**Read Document:** To read a text user have to go to option and hold the camera over the text then apps 5.9 will automatically reply with voice command.

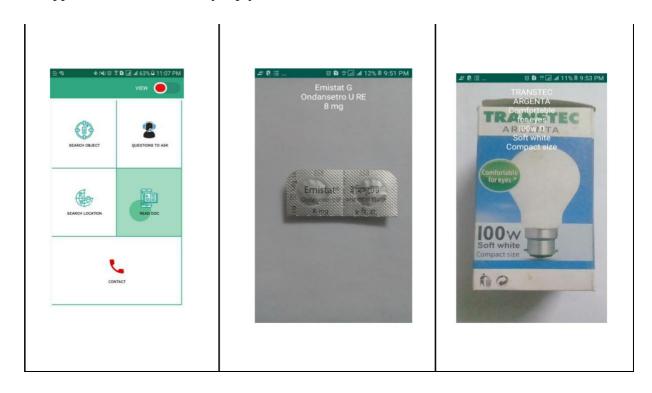

Figure 5.9: Image to Read text

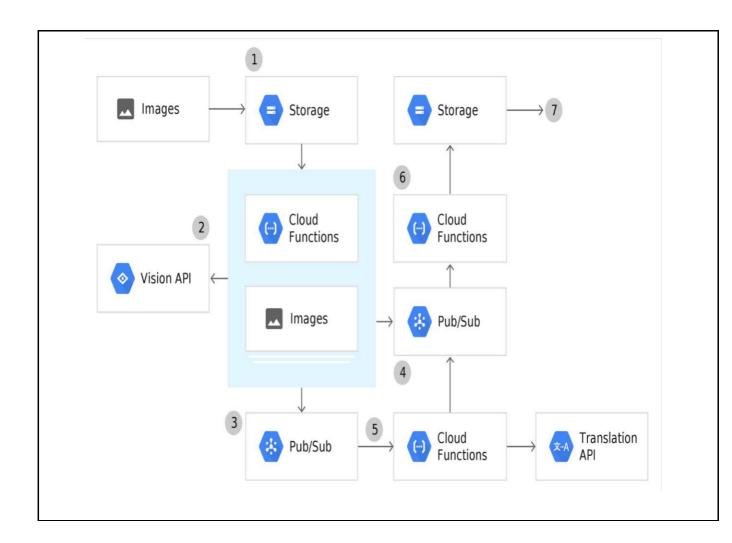

Figure 5.10: Tensor flow Architecture

**Emergency Dial:** If a user wants to contract with their immediate help hand they have to just press or voice command for emergency dial option.

**View Port:** To change a view port option just have to toggle to slide. which is shown in figure 5.11.

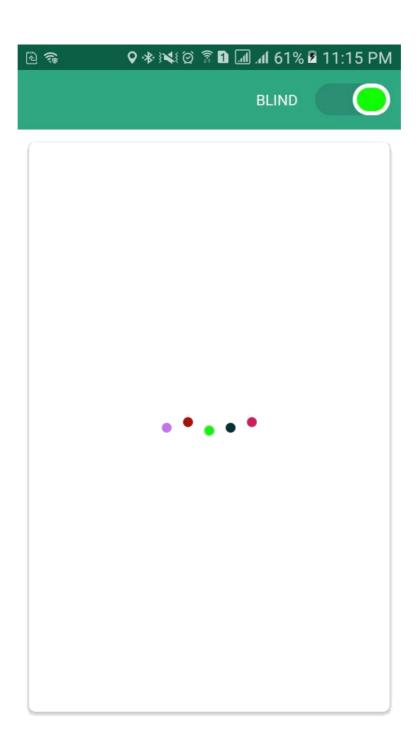

Figure 5.11: Home page

**Gordian feature:** When a guardian wants to find out their blind people in real time tracking they could use some of the features like as "Real Time Movement", "Blind List", "Current Position" which is shown in figure 5.12.

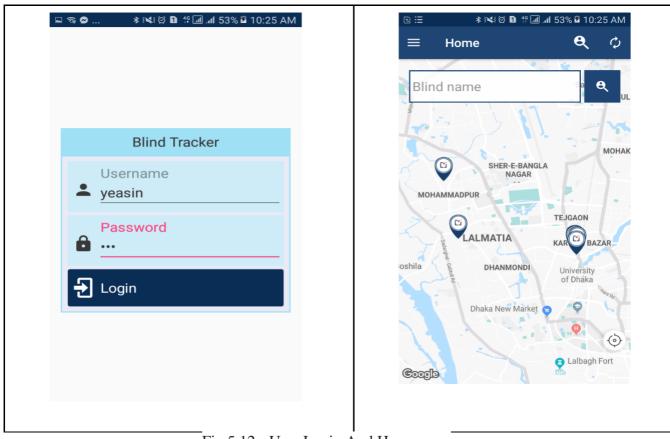

Fig 5.12:- User Login And Home page

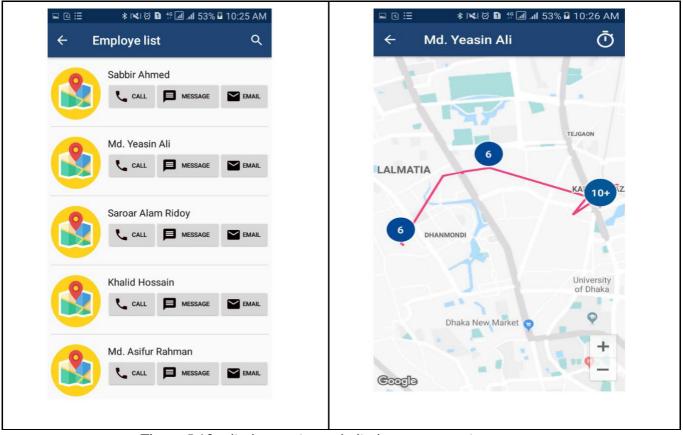

Figure 5.13: Blind User List And Blind Movement History

## **5.3** Implementation of Interaction

We implement our app for the user. Interaction makes a system attractive and popular to the user. So it's very important to interact with the user so that it can meet their needs. To interact with the user, we try to make our app simple and easily usable. We implement our app with responsive UI for better user experience. To implement an easy interface, we use easily understandable icons, text and button option. Our app is successfully implemented with necessary equipment that can easily interact with the user. It has an impressive interaction with the user.

## **5.4 Testing implementation**

Our goal is to design a series of test cases that have a high likelihood of finding errors. To uncover the errors software techniques are used. This technique provides systematic guidance for designing test that

- 1. Exercise the internal logic of software components and
- 2. Exercise the input and output domains of the program to uncover errors in program function, behavior and performance.

Table 5.1: Test case shows the following test case has been done for several time to detect errors.

| SL.No | Test Case Id | Test Case | Test Case   | Step | Expected Result | Actual | Test Case |
|-------|--------------|-----------|-------------|------|-----------------|--------|-----------|
|       |              | Name      | Description |      |                 | Result | Status    |
|       |              |           |             |      |                 |        | Pass/Fail |
|       |              |           |             |      |                 |        |           |
|       |              |           |             |      |                 |        |           |
|       |              |           |             |      |                 |        |           |

| 1 | Login Blind   | Validate login | To verify that login name on login page |                                            | Login successful or an error massage "Failed Sign in" must be shown | Login success | Pass |
|---|---------------|----------------|-----------------------------------------|--------------------------------------------|---------------------------------------------------------------------|---------------|------|
| 2 | Login Gardian | Validate login | login name on                           | name and password and click Sign in button | successful or an                                                    | Ü             | Pass |

| 3 | Password | Validate      | To verify that  | Enter password    | An error         | Password is | Fail |
|---|----------|---------------|-----------------|-------------------|------------------|-------------|------|
|   |          | Password      | password on     | and login name    | message"         | invalid     |      |
|   |          |               | login page      | and click Sign in | password         |             |      |
|   |          |               |                 | Button            | invalid" must be |             |      |
|   |          |               |                 |                   | displayed        |             |      |
|   |          |               |                 |                   |                  |             |      |
|   |          |               |                 |                   |                  |             |      |
|   |          |               |                 |                   |                  |             |      |
| 4 | Sign Out | Sign out from | To log out from | Click on the Sign | Sign out from    | Sign out    | Pass |
|   |          | the system    | the account     | out button        | the system       | Successful  |      |
|   |          |               |                 |                   |                  |             |      |
|   |          |               |                 |                   |                  |             |      |
|   |          |               |                 |                   |                  |             |      |
|   |          |               |                 |                   |                  |             |      |

## 5.5 Test Result and Reports

Test Reports represent the result of the test in a formal way. Report contains the data which we evaluated in a professional and organized manner. Report describes the operating condition and shows the result with test objectives. By analyzing the testing report we can say whether the app is ready to use or not. In table 5.1 we describe the test case no, test case id, test case description, step of the test case, expected result and what is the actual result is and the test case status which can be pass or fail. Using these criteria, we took several number of tests and got the accurate result. The accuracy is 100%. So, we can say that our app is error free and user acceptable.

## **CHAPTER 6**

## CONCLUSION AND FUTURE SCOPE

#### **6.1 Discussion and Conclusion**

In the present world each and every life is very important and especially these blind people. So on this above thought our app is implemented to maintain information about the people and to make life easier for them. So it will render a great effort to the government and the people. People can serve their personal information by using their android phone. It will also save their time. Using our app government can easily maintain all the information at a time in a single database. If the user feels free to use our app and accept our work in a cordial heart, then the implementation of the application will be successful.

## **6.2Future Scope**

We cannot implement some important features in our app in the present time. But our efforts won't stop. We want to add some more features that will bring benefit to the "Blind People" and the "Guardian". The main field user of our app is the "Blind People" and the "Guardian". This app also gives service to them for communication.

- 1. Automatic Voice Recognition System.
- 2. All features will be in "Bangla Language".
- 3. UI will be friendly and Interactive.
- 4. Face Recognition System.
- 5. Road Lane and Vehicle Tracking.

#### **REFERENCES:**

- [1] blind assistant, https://play.google.com/store/apps/details? id=phone.science.blindassistanttest, May 31, 2016
- [2] blind tool, https://play.google.com/store/apps/details?id=the.blindtool, January 1, 2016

#### **APPENDIX**

## **Appendix A: Project Reflection**

We started our journey from Fall 2018 to implement this android application. We tried to make a user friendly interface of our project. The main feature of our project is to "Real Time Tracking" "Object Detection" "Text Reading" "Question Answer" "Search Location" "Emergency Dial". It's very essential to keep the information of the "Blind People" to the "Guardian". New-a-days people are more likely to use the smartphone in their practical life. This app provides them a service in practical life. To implement this application first, we build a model of our application then we implement our app step by step. After a long journey and hard work finally we able to reach our goal.

Our app provides service both of the "Blind People "and the "Guardian". It also reduces the time and the use of paper. Information can also be stored in a single database which helps to reduce data redundancy. We believe that our application will be a positive and effective for users.

## **Appendix B: Related Diagrams**

To implement our proposed application at first we build a model of our app. We use some diagrams and use case model to analyze how we can implement our app. The first diagram we create a use case diagram. From the use case diagram, we can know about user of our app and what is their activity in the app. In our "Blind Guard" app there are two users. They are "Blind People", "Guardian". We also use business process model which acts as a flow chart. In this section we describe the activity of the user and how they interact with the system. We implement our application using android studio and Oracle. In this section we add some diagrams from the user interface and back-end. Figure

# blind ORIGINALITY REPORT SIMILARITY INDEX INTERNET SOURCES STUDENT PAPERS **PUBLICATIONS PRIMARY SOURCES** www.slideshare.net Internet Source dspace.library.daffodilvarsity.edu.bd:8080 Internet Source dspace.daffodilvarsity.edu.bd:8080 Internet Source

Figure: Plagiarism Report